# **Annoter et partager des vidéos**

Pourquoi ?

# **Pourquoi ?**

Annoter les vidéos qu'ils consultent conduit les élèves à une lecture attentive et active de ces contenus et, indirectement, cela peut leur montrer comment n'importe quel texte oral, iconographique et, a fortiori, écrit peut faire l'objet d'un tel examen.

Le professeur peut ainsi amener les élèves à **produire un compte-rendu d'une conférence** en ligne ou à **produire l'analyse d'un extrait de film** qu'on leur aurait demandé d'étudier ou qu'ils auraient choisi **pour illustrer un argument ou une idée** du cours ou d'une dissertation.

Au lieu d'ajouter des commentaires, le professeur peut aussi utiliser ces outils pour **poser des questions aux élèves sur la vidéo étudiée**.

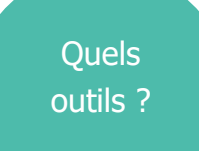

# **Quels outils ?**

Nous avons sélectionné deux applications parmi d'autres : une extension pour un navigateur et une application en ligne, toutes deux très faciles d'usage.

## **Turbonote**

## **Turbonote**

Cette **extension pour le navigateur internet Google Chrome** permet de **prendre des notes pendant la lecture de la vidéo** dans une fenêtre qui s'ouvre sur le côté droit de la page de la vidéo. Ces notes peuvent aussi se prendre sous forme de post-it virtuels.

**Les notes** ainsi insérées **sont attachées à des points précis dans la**  *timeline* **de la vidéo**.

Vous pouvez arrêter la lecture et la reprendre au cours de la prise de notes.

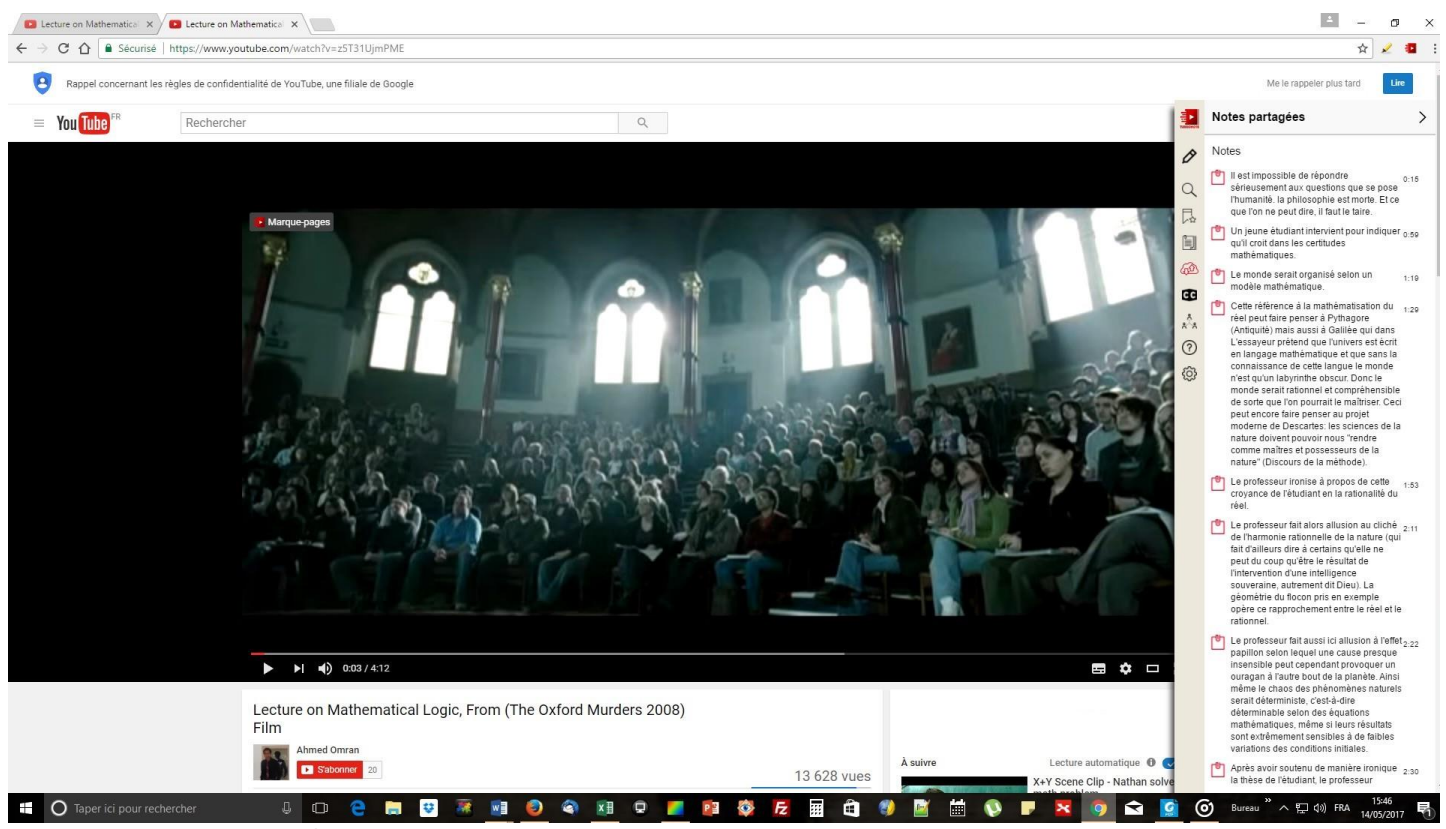

L'interface du navigateur Chrome avec l'extension Turbonote en cours d'utilisation

Enfin **vous pouvez partager la vidéo annotée** en diffusant, **par courriel** par exemple, son URL unique à coller dans la barre d'adresses d'un navigateur Chrome sur lequel on aura préalablement installé l'extension. La vidéo annotée peut aussi être partagée directement **sur la plupart des réseaux sociaux** (Facebook, Twitter, LinkedIn ou encore Google +). Vous pouvez aussi les **exporter** vers Evernote pour conserver vos vidéos commentées.

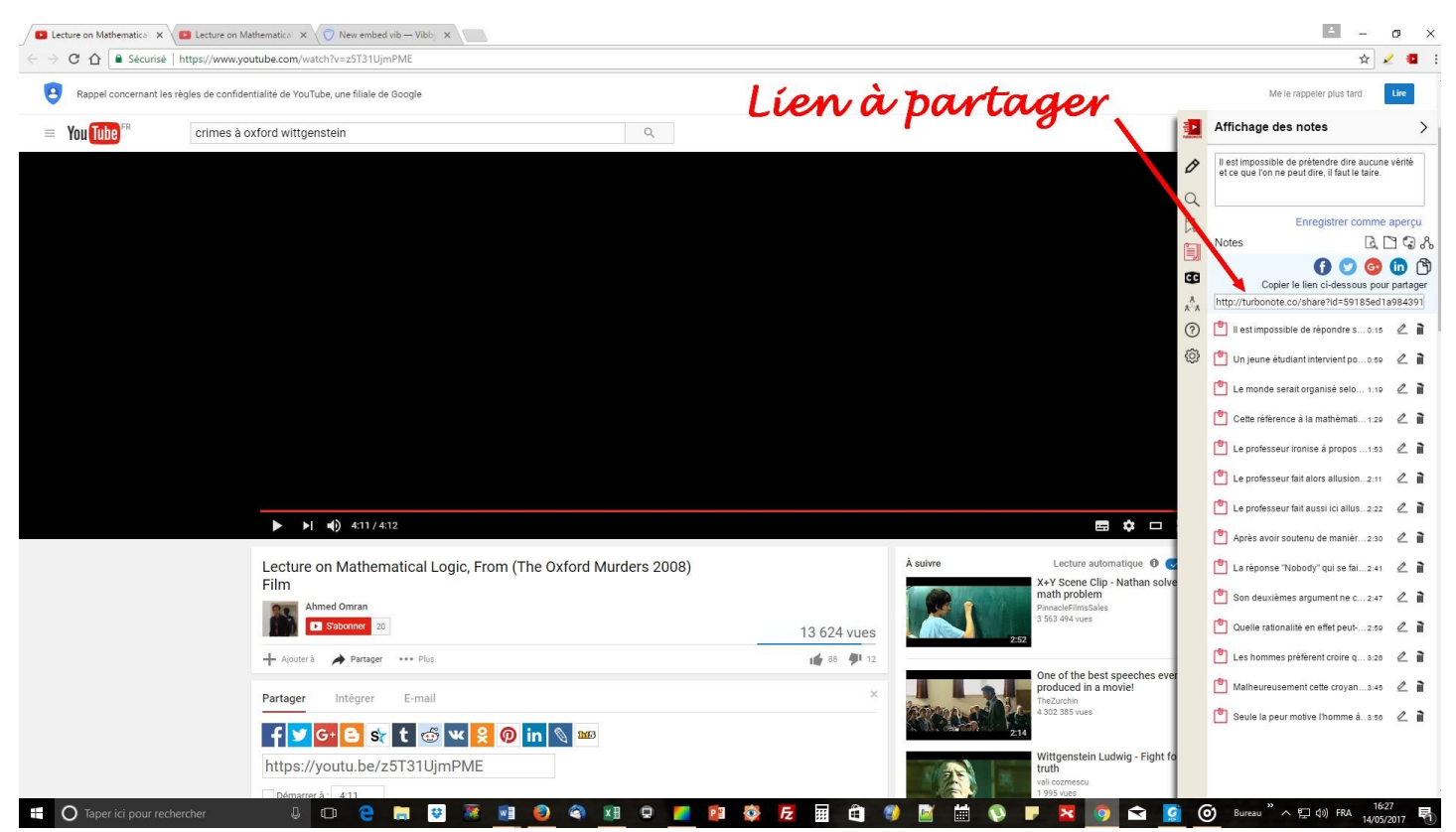

La nécessité d'utiliser Chrome et cette extension y compris pour la simple consultation constitue la seule contrainte de **Turbonote**.

La personne qui consulte la vidéo annotée peut en cliquant sur une note se rendre directement au passage commenté.

Le lien vers la page de l'extension sur le Chrome Web Store : [https://chrome.google.com/webstore/detail/turbonote/fhpgggnmdlmekfdp](https://chrome.google.com/webstore/detail/turbonote/fhpgggnmdlmekfdpkdgeiccfkignhkdf) [kdgeiccfkignhkdf](https://chrome.google.com/webstore/detail/turbonote/fhpgggnmdlmekfdpkdgeiccfkignhkdf) Le site de l'auteur : <http://www.turbonote.co/>

## Vibby.com

#### Le site de l'éditeur [: https://www.vibby.com/](https://www.vibby.com/)

Ce site propose une application en ligne qui permet de **mettre en lumière certains passages particuliers d'une vidéo** dont on aura copié et collé l'adresse internet et ainsi de les extraire pour **créer une compilation** qu'on pourra partager ensuite.

Elle permet aussi de **commenter ces passages ou d'insérer des questions** et de les sauvegarder comme un nouveau film. **Les spectateurs peuvent alors répondre et commenter** à leur tour. Vous serez averti par mail de tout nouveau commentaire.

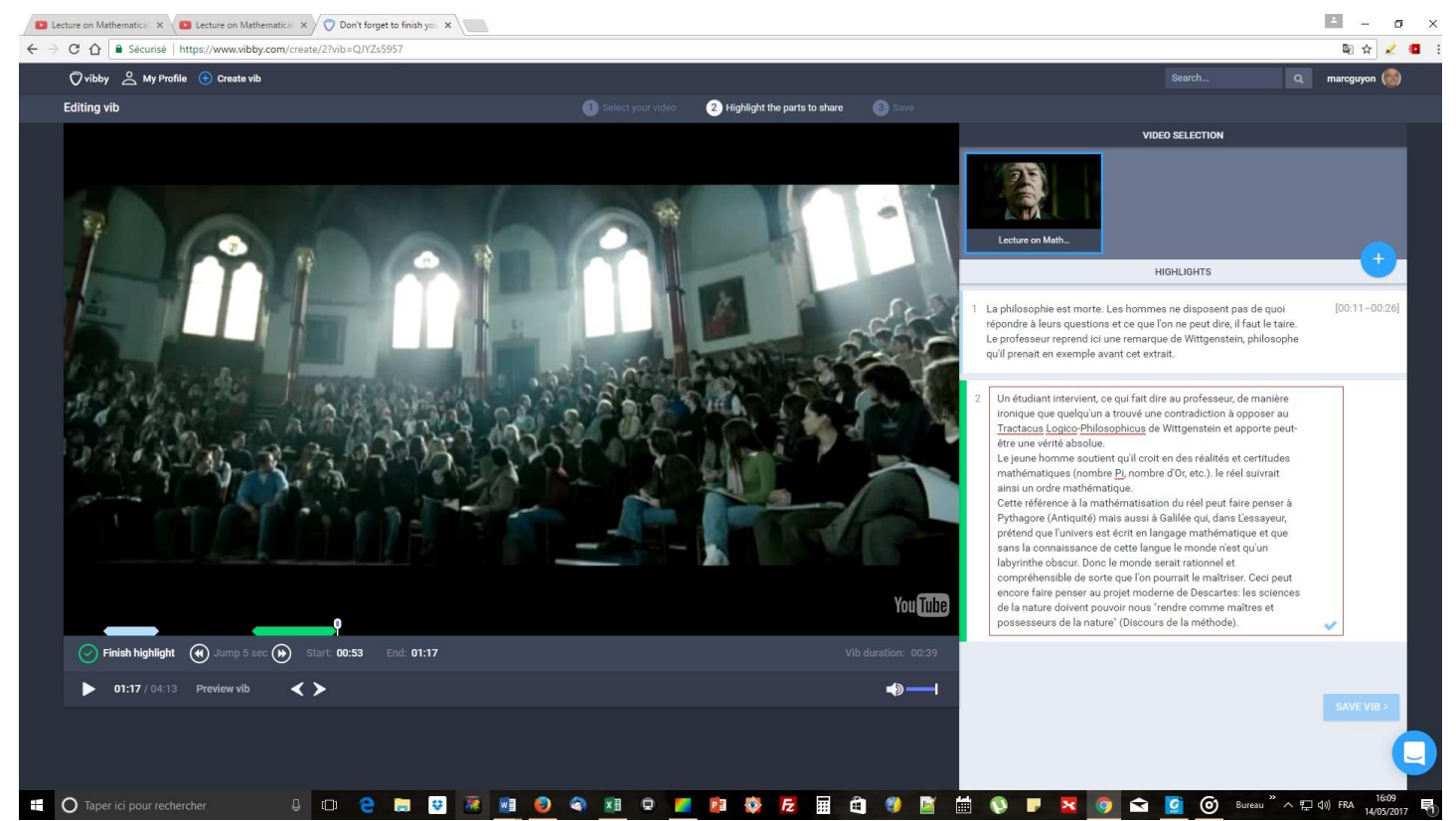

L'interface de sélection de passages et d'annotation sur vibby.com

La compilation d'extraits commentés ou la vidéo en entier peut être partagée et même intégrée dans un blog sur l'ENT ou sur un site internet.

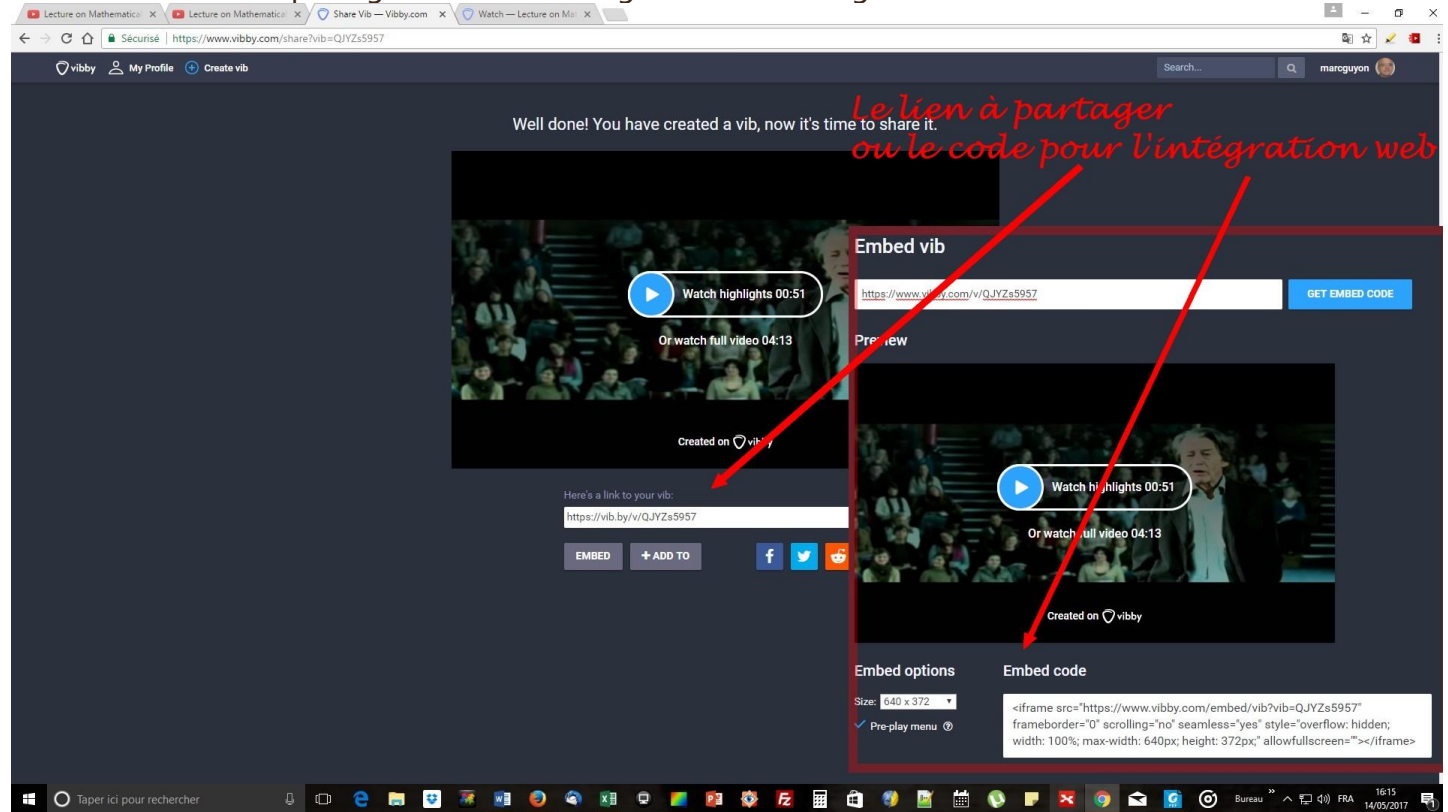

L'interface de partage de vibby.com

**[marc.guyon@ac-amiens.fr](file:///I:/IAN_PHILO/Nouveau%20dossier/LANP2/marc.guyon@ac-amiens.fr)**